## Struktur Tabel MySQL

Menggunakan XAMPP

## **DDL (Data Definition Language)**

DDL merupakan kelompok perintah yang berfungsi untuk mendefinisikan atribut-atribut basis data, tabel, atribut(kolom), batasanbatasan terhadap suatu atribut, serta hubungan antar tabel. Yang termasuk dalam kelompok DDL ini adalah CREATE, ALTER, dan DROP.

## Indikator

- **Membuat database**
- **Mengubah Struktur Tabel**
	- Menambahkan field pada tabel
	- Mengubah lebar dan jenis field
	- $\checkmark$  Menghapus kolom dan indeks
	- $\checkmark$  Penggantian nama kolom
	- $\checkmark$  Penggantian nama tabel
- Start
- Ketik cmd pada menu RUN
- Perintah ke menu mysql :

c:\document and settings\LBH>**cd..**

c:\document and settings>**cd..**

 $c:\rangle$ 

c:\>xampp\mysql\bin\mysql –u root –p

hasil: Enter password:<br>hasil: Welcome to the MySQL monitor. Commands end with; or \g. Your MySQL connection id is 1 to server version: 4.1.10 Type 'help;' or '\h' for help. Type '\c' to clear the buffer. |nysql> show database;

• Membuat database **create database latihan\_1;**

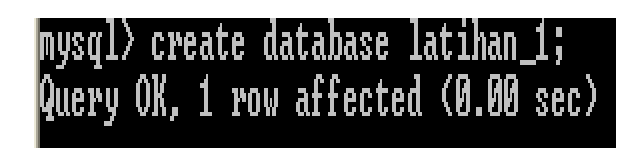

- Perintah melihat database yang telah dibuat : **show databases ;**
- Perintah melihat tabel

**show tables;**

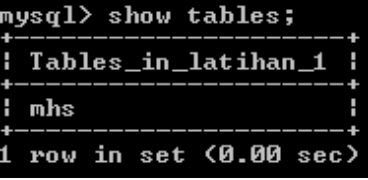

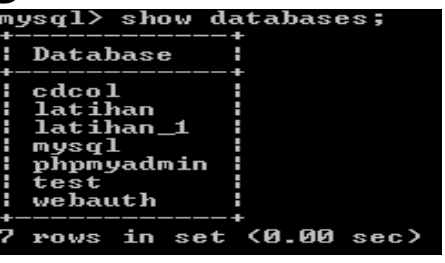

• Perintah melihat atribut table

**desc mhs;**

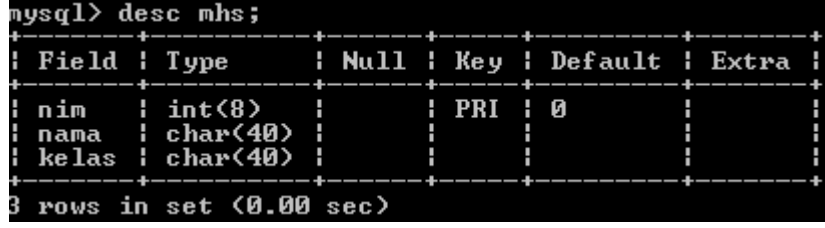

- Perintah menghapus database **drop database latihan;**
- Perintah menghapus table **drop table mhs;**
- Perintah menambah Field baru pada table **alter table mhs add keterangan char(25);**
- Perintah meletakkan field diawal **alter table mhs add dosen char(50) first;** Field baru Field baru
- Perintah menyisipkan field setelah field tertentu **alter table mhs add phone char(20) after alamat;**

Field baru

- Mengubah tipe data atau lebar kolom pada tabel **alter table mhs modify keterangan char(20);**
- Mengubah nama field **alter table mhs change keterangan ket char(15);** Ukuran baru
- Menghapus field pada table **alter table mhs drop ket;** Field lama
- Mengganti nama table **Rename table mhs to mahasiswa**

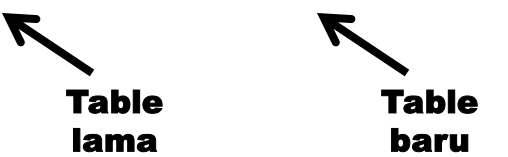

Field baru